## **La vista por bloques afina su granularidad**

A partir de ahora, la vista por bloques de su estadio le permite mostrar todos los asientos de manera individual, así como el detalle del reparto de las categoría por ejemplo.

La vista presenta aún las siguientes funciones:

- **Panorámica**: la panorámica de un bloque le mostrará una ventana de información donde se detalla la cantidad de asientos, las categorías y los cupos que hay en ese bloque.
- $\bullet$ **Clic**: si hace clic con el ratón sobre un bloque, podrá ampliar el bloque en cuestión.
- **Ctrl+Clic**: si combina el clic del ratón a la vez que la tecla de «CTRL» podrá seleccionar todos los asientos de un bloque. Podrá llevar a cabo esta selección sobre varios bloques para, por ejemplo, ejecutar un cambio de cupo en masa.

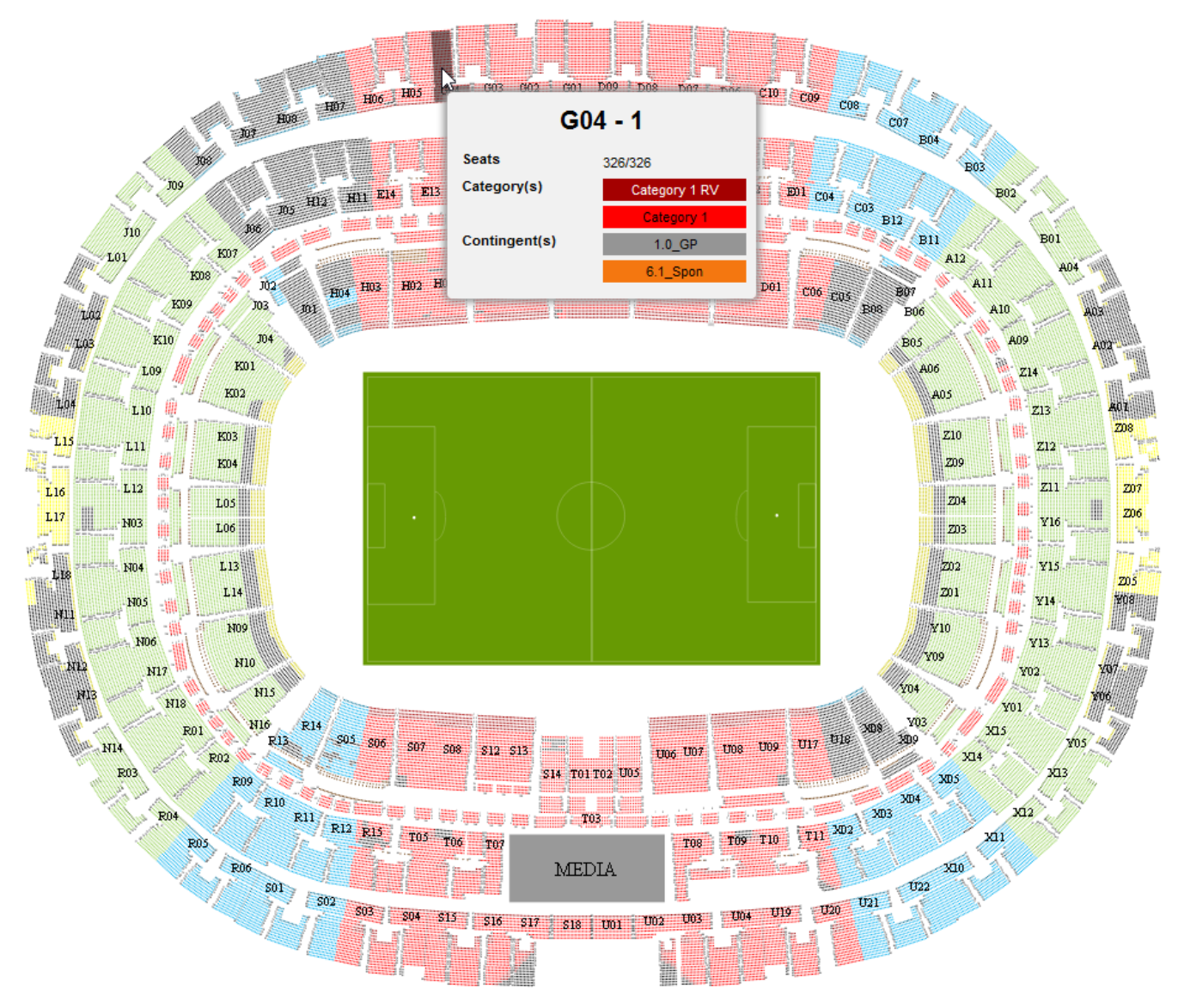